## **fnoodle**

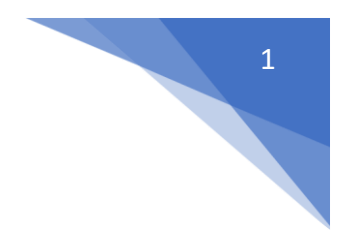

## 23. Jak sprawdzić listę swoich kursów w profilu

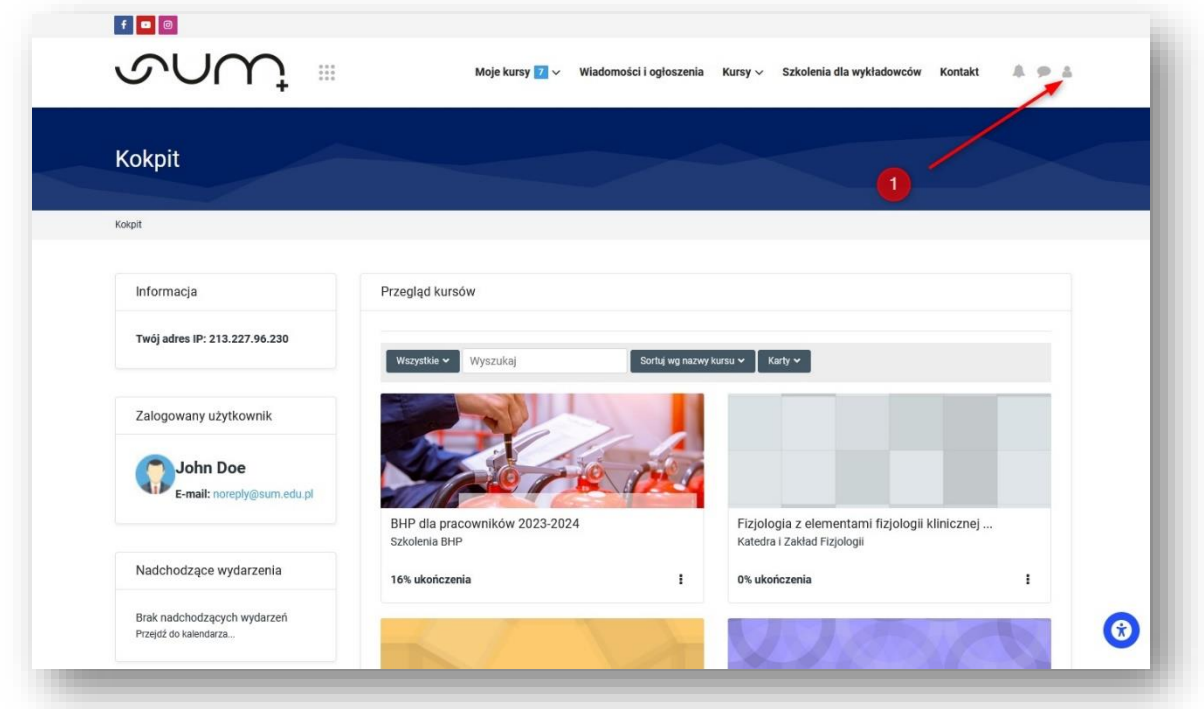

Po zalogowaniu do kokpitu, należy kliknąć **ikonę (1)**

Następnie kliknąć **Profil (2)**

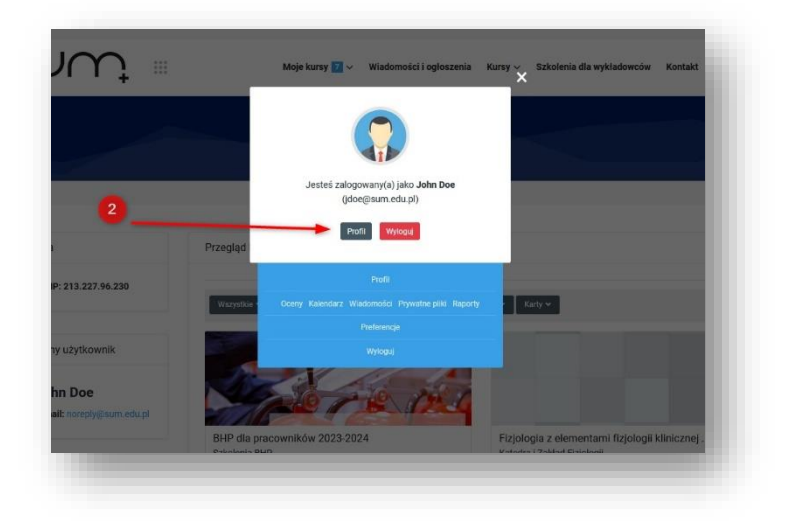

## moodle

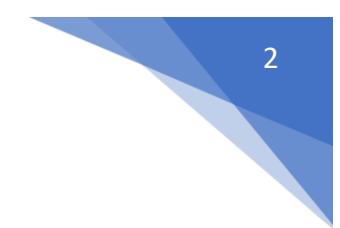

W sekcji **Szczegóły kursów (3)** znajduje się lista kursów do których mamy dostęp.

**Wyszarzone elementy (4)** to kursy ukryte przed studentami, najczęściej umieszczone w sekcji Archiwum.

Jeżeli mamy dostęp do większej ilości szkoleń należy rozwinąć **listę (5)**

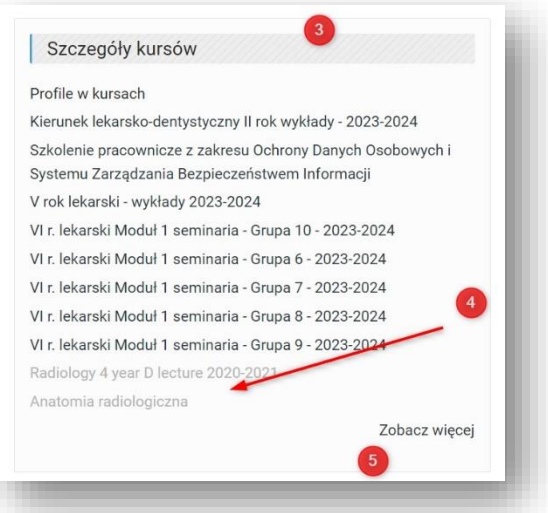

**UWAGA! Chęć przywrócenia kursów z Archiwum należy zgłosić do administratora systemu na email: elearning@sum.edu.pl**

Aby sprawdzić w których kursach jestem **Prowadzącym** a w których jedynie uczestniczę jako **słuchacz/student** (np. Szkolenie BHP) należy, w Profilu, w sekcji Raporty (6) kliknąć Przegląd ocen (7)

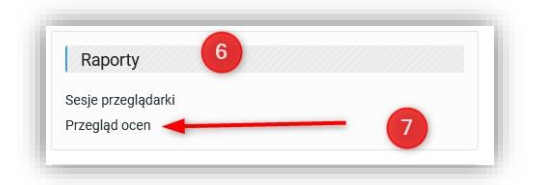

Na wyświetlonym podsumowaniu dostępny jest podział na kursy w których uczestniczę (8) oraz w których uczę (9)

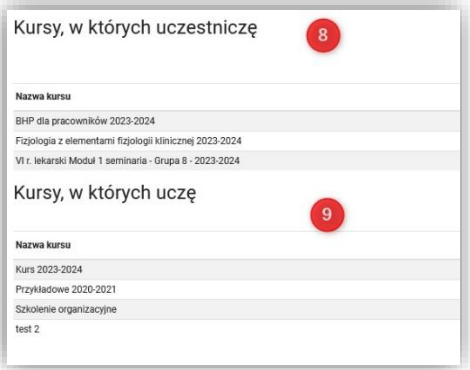